## 學雜費**‐**信用卡網路繳費使用說明

※逾繳費期限,將無法使用信用卡繳款**!**請留意繳費期程。※

一、使用台灣中小企業銀行學雜費代收服務網信用卡繳費平台:

網址 https://newsch.tbb.com.tw/cpb1/Declare.aspx?m=2

【※另可依照繳費單的列印操作步驟說明,在登入台企銀學雜費代收服務網後,選 擇"明細"按鈕→點選網頁下方"信用卡繳款"按鈕(※將會自動帶入學生當學期之個 人專屬銷帳編號、繳費金額等資訊。)】

※信用卡手續費或分期方案,依各發卡銀行規定。

※刷卡作業完成後,**學校<mark>無法刷退</mark>作業**,請謹慎操作選擇所需之分期方案。

(一)請詳閱個人資料保護法義務告知書後,按「確認已被告知」即可進入繳款畫面

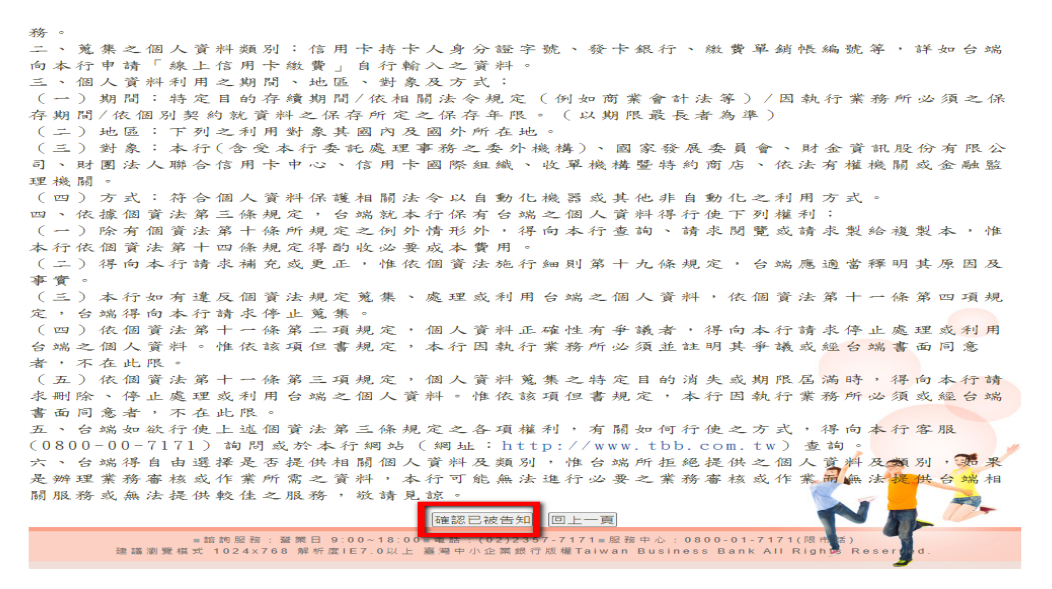

(二)輸入銷帳編號,選擇發卡銀行,輸入持卡人身分證字號,按線上繳費

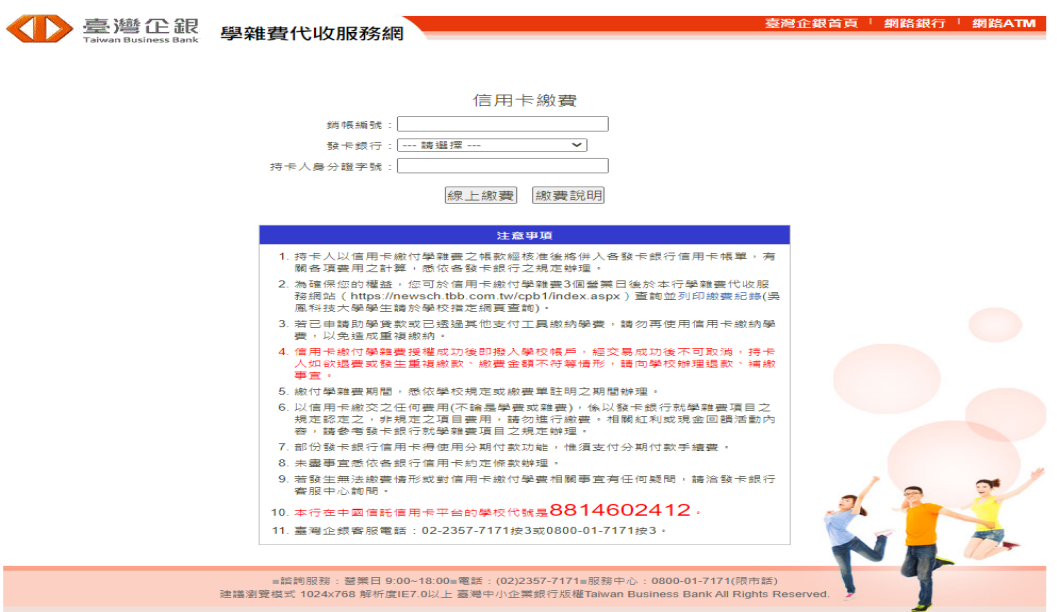

## 二、使用中國信託 **i** 繳費平台:

網址:https://www.27608818.com/web/

## (一)點選「學費」,進入繳費畫面

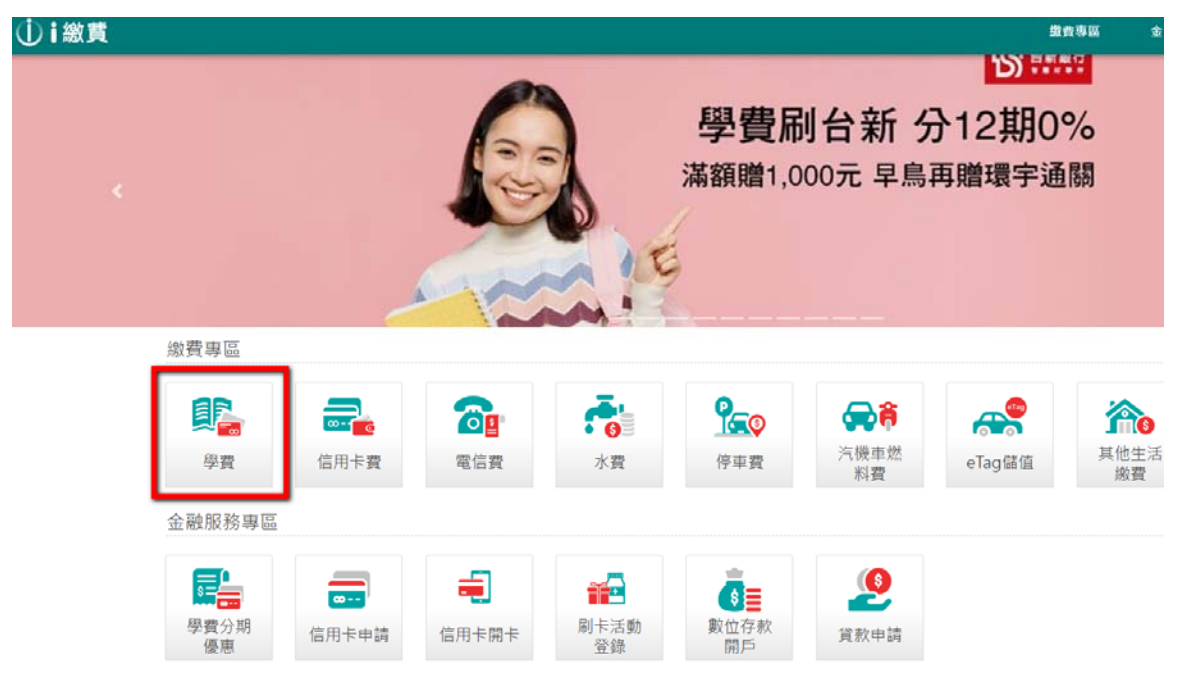

(二)輸入學校代號、銷帳編號,選擇繳款方式後,按下一步,核對資訊後繳費

※國立宜蘭大學(台灣企銀學雜費)在中國信託 i 繳費平台的

學校代號是:**8814602412**

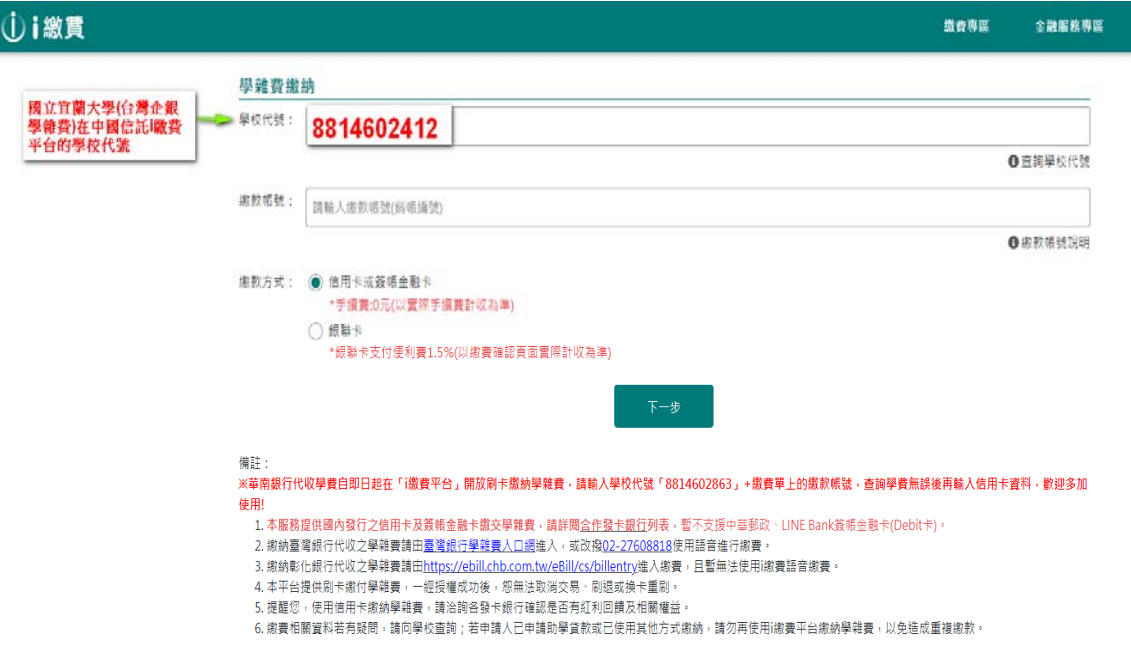